# **Estació de treball HP Z240T pel BioSpec 70/30USR**

Aquesta estació de treball es va comprar al juliol de 2016 per substituir l'estació de treball HP xw4300 de l'espectròmetre Bruker BioSpec 70/30USR.

Es va instal·lar la versió 8.x de GNU/Linux Debian, i la versio 5.x del ParaVision.

## **Hardware specifications**

**Eix Me!** Especificacions del maquinari amb data de 2016-xx-xx:

```
root@partedmagic:~# lshw
partedmagic
     description: Mini Tower Computer
     product: ...
```
## **CPU Specifications (cpuinfo)**

**Eix Me!**) Especificacions del processador amb data de 2016-xx-xx:

```
root@partedmagic:~# cat /proc/cpuinfo
processor : 0
vendor id : GenuineIntel
...
```
## **Descripció tècnica**

## **Dades per l'inventari**

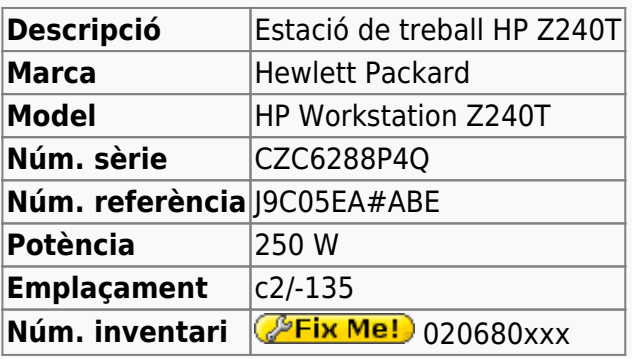

## **Estació de treball pel BioSpec 70/30USR**

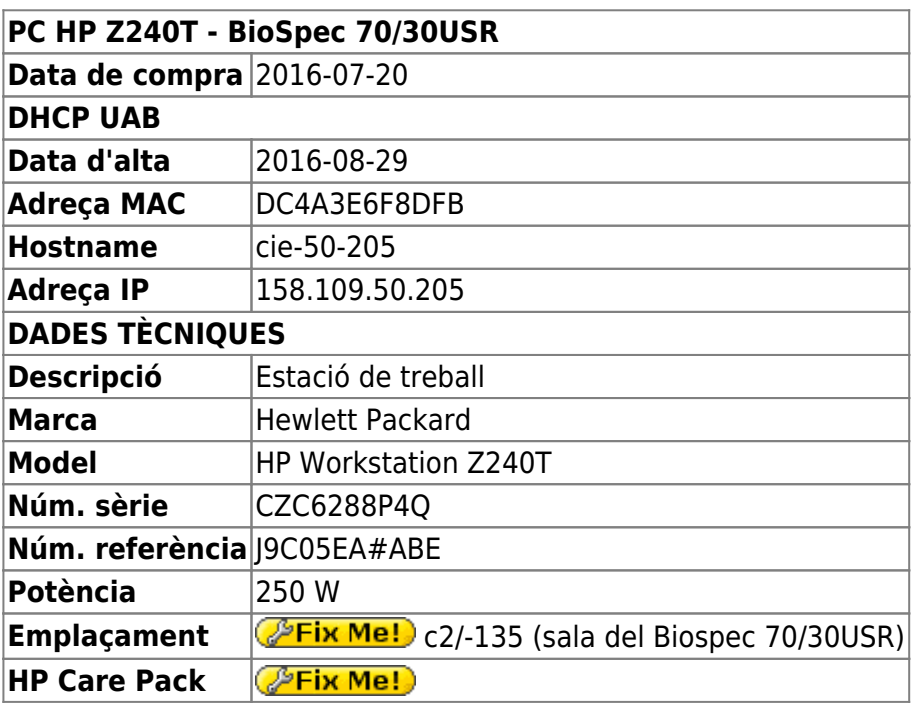

## **Monitor ViewSonic VA2445-LED**

#### **Dades per l'inventari**

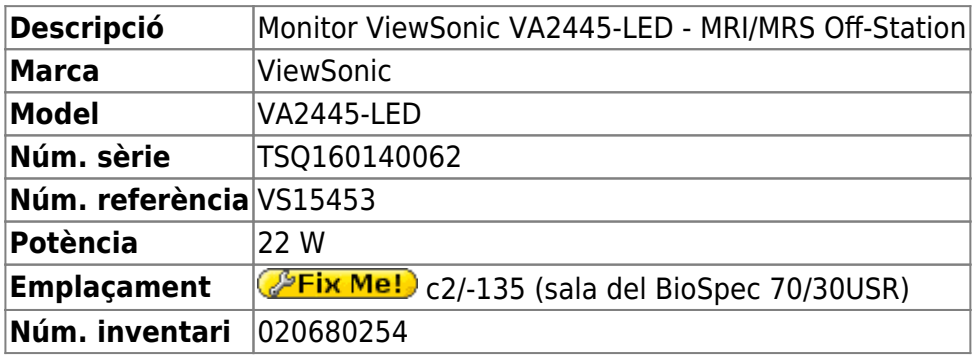

#### **Dades tècniques**

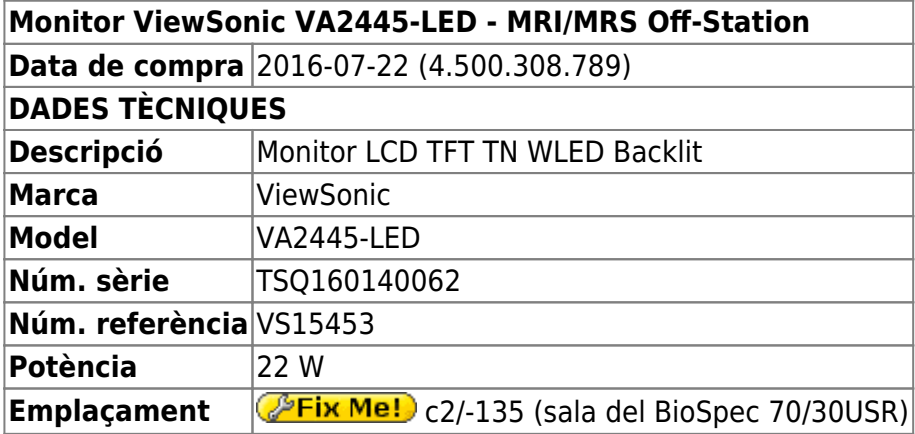

## **Targeta de xarxa addicional**

Per la connexió amb la consola via Ethernet compro a Misco una targeta **Intel Ethernet I210-T1 Gigabit NIC** comercialitzada per Hewlett Packard,

HP Tarjeta Intel Ethernet L210-T1 GBE NIC

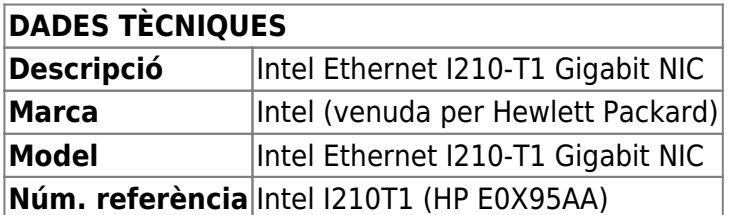

i la instal·lo en un port PCIe 3.0 x4.

### **Targeta port sèrie rs-232**

Per la connexió amb la consola via port sèrie, compro a Misco una targeta **StarTech.com 2 Port Native PCI Express RS232 Serial Adapter Card with 16950 UART**

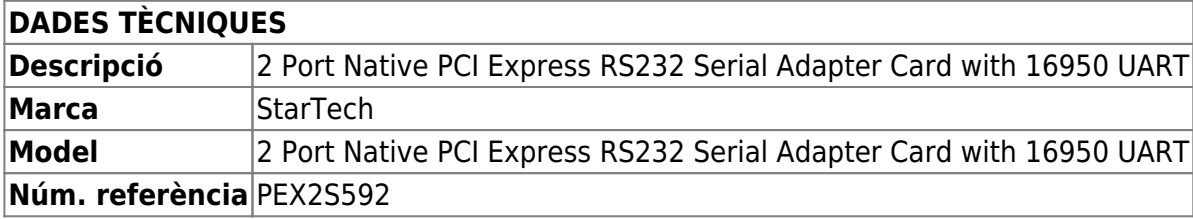

i la instal·lo en un port PCIe 3.0 x1.

## **Preparació del disc per la instal·lació de Debian GNU/Linux**

Aquest cop no cal fer cap operació especial amb el disc dur abans d'instal·lar el Debian GNU/Linux.

### **Particions Windows originals**

El disc dur ve amb Windows 7 / Windows 10 pre-instal·lats. Com que no els volem per res, decideixo sobreescriure el contingut i les particions de Windows, i aprofitar tot el disc per la instal·lació de GNU/Linux.

## **Particions per Debian GNU/Linux**

En comptes de crear les particions abans d'instal·lar el Debian GNU/Linux, faré servir el programa d'instal·lació per repartir el disc fent ús del gestor de volums lògics LVM2, però miraré de seguir l'esquema de partició emprat a altres estacions de treball d'espectròmetres:

- Partició primària **/ (root)** de 20 GiB. Inclou /usr i /tmp
- Partició lògica **/var** de 10 GiB.
- Partició swap de 12 GiB.
- Partició lògica **/opt** de 40 GiB. Pel ParaVision i altre programari Bruker.
- Partició lògica **/home** de 350 GiB.

tot i que caldrà adaptar-ho al major volum de les dades adquirides amb el BioSpec, i a l'ús del gestor de volums lògics LVM2 en comptes de particions tradicionals.

## **Instal·lació de Debian GNU/Linux**

Instal·lo la distribució de GNU/Linux instal·lada és la **Debian version 8.5, released on June 4th, 2016, codenamed** *jessie,* **AMD64 architecture.** a partir d'un pendrive. El programa d'instal·lació detecta que es tracta d'un ordinador compatible amb UEFI i tria aquesta versió del programa debian-installer.

## **Configuració inicial**

- Language: English
- Country: Spain
- Locale: en US.UTF-8
- Keymap: Spanish
- Host name: cie-50-189 (configuració manual provisional)
- Domain name: uab.cat (configuració manual provisional)
- User name:
	- sermnuab (SeRMN-UAB Users)
	- sermnadmin (SeRMN-UAB Staff)
- Time zone: Madrid

## **Partició del disc**

Faig servir l'opció "Whole disk using LVM" que crea les següents particions al disc:

**Eix Me!**) esquema de particions: boot + ESP (UEFI) + LVM

amb la configuració del LVM:

 $\mathscr{D}$ Fix Me!

```
Physical volume: /dev/sda3
Volume groups: cie-50-189-vg
Logical volumes: home, root, swap_1, tmp, var
```
Un cop finalitzada la instal·lació, caldrà

- ajustar la mida dels volums lògics; i
- crear un volum lògic addicional /opt

## **Instal·lació i configuració inicial**

#### **Instal·lació bàsica de programes**

Les col·leccions de programes a instal·lar seleccionades són:

- Desktop Environment
- Standard System

La resta de programes que poguessin ser necessaris, s'instal·laran més endavant.

#### **GRUB Boot Loader**

GRUB Boot Loader s'instal·la a /dev/sda

#### **Reiniciar per primer cop**

Un cop s'han instal·lat tots els paquets, reinicio l'ordinador i entro a la sessió de GNU/Debian Squeeze.

### **Problemes amb UEFI**

Quan reinicio l'ordinador, surt un missatge que indica que no troba cap sistema operatiu al disc. Segueixo les indicacions a les pàgines següents per comprovar què passa:

- <https://wiki.debian.org/UEFI>
- <https://wiki.debian.org/GrubEFIReinstall>

i la solució final és [to force grub-efi installation to the removable media path](https://wiki.debian.org/UEFI#Force_grub-efi_installation_to_the_removable_media_path) o [to hijack the uefi](https://wiki.debian.org/GrubEFIReinstall#Problem1:_Weak_EFI_implementation_only_recognizes_the_fallback_bootloader) [fallback boot loader.](https://wiki.debian.org/GrubEFIReinstall#Problem1:_Weak_EFI_implementation_only_recognizes_the_fallback_bootloader)

Per més informació sobre UEFI i els problemes associats a una implementació incorrecte consultar:

- [UEFI Debian Wiki](https://wiki.debian.org/UEFI)
- [UEFI Ubuntu Official Documentation](https://help.ubuntu.com/community/UEFI)
- [Booting with EFI](http://mjg59.livejournal.com/138188.html)
- [Documentation for the rEFInd boot manager](http://www.rodsbooks.com/refind/getting.html)

### **Addició d'altres magatzems (repositories) de programes**

Afegeixo altres magatzems (repositories) de programes a etc/apt/sources.list.d/:

- 0-stable.list (Debian Stable repository)
- **1**-security.list (Debian Security repository)
- 2-mozilla.list (Debian Mozilla repository). Proporciona el navegador Firefox.
- 3-google-chrom.list (Google Chrome for Debian repository). Proporciona el navegador

Chrome de Google.

 5-deb-multimedia.list (Debian Multimedia repository). Proporciona el programa Acrobar Reader.

Abans de poder treballar amb el magatzem de Debian Mozilla instal·lo primer el paquet pkg-mozillaarchive-keyring del magatzem de Debian Stable.

Per poder treballar amb el magatzem de Debian Multimedia, el primer paquet a descarregar i install·lo és el deb-multimedia-keyring.

Per poder treballar amb el magatzem de Google Chrome per Debian, primer cal descarregar-se i instal·lar la seva clau de signatura amb la comanda wget -q -O https://dl.google.com/linux/linux signing key.pub | sudo apt-key add -.

A les següents pàgines es poden consultar altres magatzems disponibes:

- [Debian Wiki Unofficial Repositories](https://wiki.debian.org/UnofficialRepositories)
- [My Debian source.list](https://sites.google.com/site/mydebiansourceslist/). Craigevil's Giant Debian /etc/apt/sources.list Updated October 24, 2012. Si aquesta data és correcta, llavors aquesta llista no està actualitzada i cal prendre-se-la amb precaució.

## **Altres paquets i programes de Debian**

Afegeixo els següents paquets o programes (aquest no és un llistat exhaustiu, només inclou els dimonis i servidors de xarxa, i altres programes importants):

- Ssh (openssh-server, openssh-client)
- **O** mc (midnight commander)
- **O** htop, iotop, sysstat
- **g** glances, atop, nmon
- $\bullet$  iftop, nethogs, iptraf-ng
- **Strace, Itrace, latrace**
- sysdig (Per ara no l'instal·lo perquè requereix la instal·lació d'un munt de paquets addicionals. M'hauré de pensar si compensa).
- $\bullet$  rsync
- **O** ftp-ssl en comptes de ftp
- **O** fail2ban (substitueix a *denyhosts* pels motius exposats a [Debian Bug report logs #732712](https://bugs.debian.org/cgi-bin/bugreport.cgi?bug=732712). Per configurar fail2ban consultar els enllaços [Replacing denyhosts with fail2ban for Debian](https://www.chrissearle.org/2015/06/16/replacing-denyhosts-with-fail2ban-for-debian/) i [Migrate from DenyHosts to Fail2ban.](http://yalis.fr/cms/index.php/post/2014/11/02/Migrate-from-DenyHosts-to-Fail2ban)
- $\bullet$  **O** nfs-kernel-server
- $\bullet$  tftp-hpa
- **O** tftpd-hpa Cal reconfigurar!
- **. O** bootparamd Cal reconfigurar!
- $\bullet$  xinetd (en comptes del programa per defecte: openbsd-inetd)
- $\bullet$  Shw i lshw-atk

Elimino els paquets o programes:

 $\bullet$  telnet

 $\bullet$ 

**Eix Me!**) Elimino els següents metapackages per poder eliminar altres paquets o programes que depenen d'ells sense haver de desinstal·lar altres paquets que sí que m'interessen,

- $\bullet$  **g** qnome
- $\bullet$  **g** anome-desktop-environment
- $\bullet$  **g** anome-office

*C***Fix Me!** Llavors desinstal·lo:

- $\bullet$  gnome-games, gnome-games-data, gnome-games-extra-data
- **O** simple-scan, xsane, xsane-common, i les biblioteques relacionades
- $\bullet$  ...

*C***Fix Me!** Substitueixo:

 la versió lliure de Java (java-6-openjdk i paquets que en dependen) per la versió oficial (sun-java6-jdk i paquets que en depenen).

## **Configuració de la targeta gràfica**

La pantalla es configura automàticament amb una resolució de 1024×768 en comptes de la resolució òptima del monitor: 1920×1080. Alhora, al menú Display no surt la marca i model del monitor, com si no el reconegués correctament, però comprovo que el sistema operatiu sí que detecta correctament el monitor,

```
root@cie-50-189:~# hwinfo --monitor
20: None 00.0: 10002 LCD Monitor
   [Created at monitor.95]
   Unique ID: rdCR.2arDg51H8e3
  Hardware Class: monitor
  Model: "VIEWSONIC VA2445 SERIES"
   Vendor: VSC "VIEWSONIC"
  Device: eisa 0x712e "VA2445 SERIES"
   Serial ID: "TSQ160140056"
  Resolution: 720x400@70Hz
  Resolution: 640x480@60Hz
 ...
   Resolution: 1600x900@60Hz
  Resolution: 1920x1080@60Hz
   Size: 521x293 mm
   Detailed Timings #0:
      Resolution: 1920x1080
      Horizontal: 1920 2008 2052 2200 (+88 +132 +280) +hsync
        Vertical: 1080 1084 1089 1125 (+4 +9 +45) +vsync
     Frequencies: 148.50 MHz, 67.50 kHz, 60.00 Hz
  Driver Info #0:
     Max. Resolution: 1920x1080
     Vert. Sync Range: 50-75 Hz
```
Last update: 2016/08/30 14:43 informatica:hp\_z240mt\_biospec https://sermn.uab.cat/wiki/doku.php?id=informatica:hp\_z240mt\_biospec&rev=1472561007

```
 Hor. Sync Range: 24-82 kHz
   Bandwidth: 148 MHz
 Config Status: cfg=new, avail=yes, need=no, active=unknown
```
i també la targeta gràfica que hi ha a la placa base,

```
root@cie-50-189:~# hwinfo --framebuffer
02: None 00.0: 11001 VESA Framebuffer
   [Created at bios.459]
  Unique ID: rdCR.QstqgPARaQB
  Hardware Class: framebuffer
  Model: ""
  Vendor: ""
  Device: ""
   SubVendor: "Intel(R) SKL Mobile/Desktop Graphics Chipset Accelerated VGA
BIOS"
   SubDevice:
  Revision: ""
  Memory Size: 127 MB + 960 kB
  Memory Range: 0xc0000000-0xc7feffff (rw)
  Mode 0x0307: 1280x1024 (+1280), 8 bits
   ...
  Mode 0x037d: 1920x1080 (+1920), 8 bits
  Mode 0x037e: 1920x1080 (+3840), 16 bits
  Mode 0x037f: 1920x1080 (+7680), 24 bits
   Config Status: cfg=new, avail=yes, need=no, active=unknown
```
Així doncs, tot apunta a que hi ha un problema amb el controlador de la targeta gràfica.

#### **lsmod - Z240 vs Z230**

#### **Z240**

**Z230**

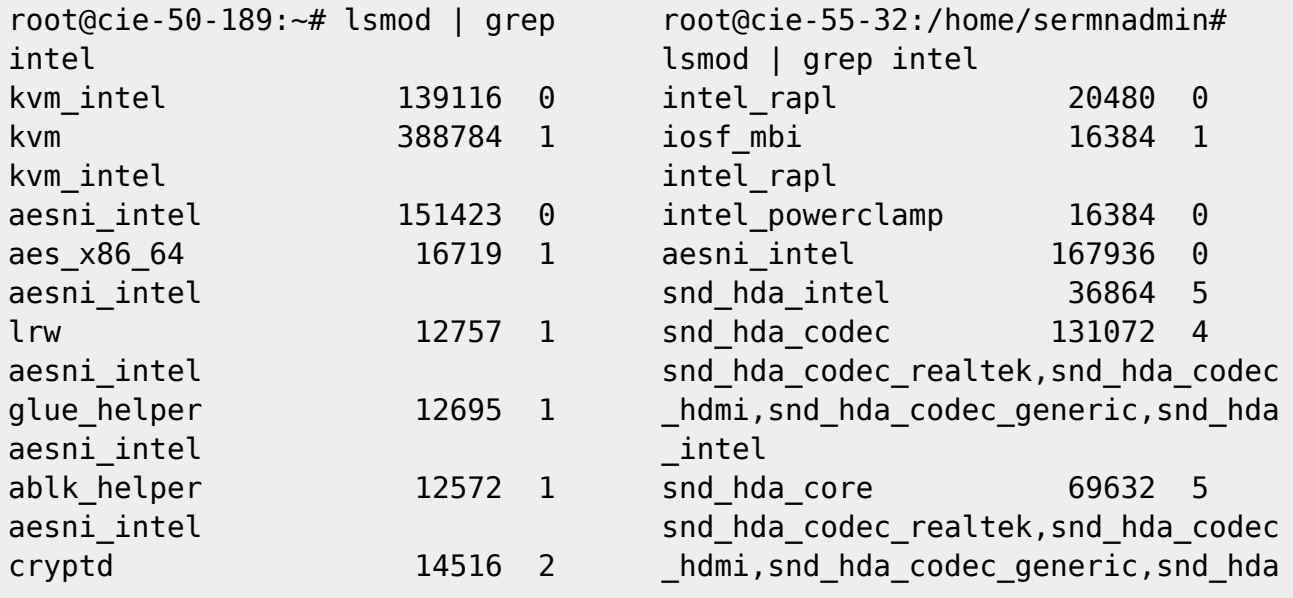

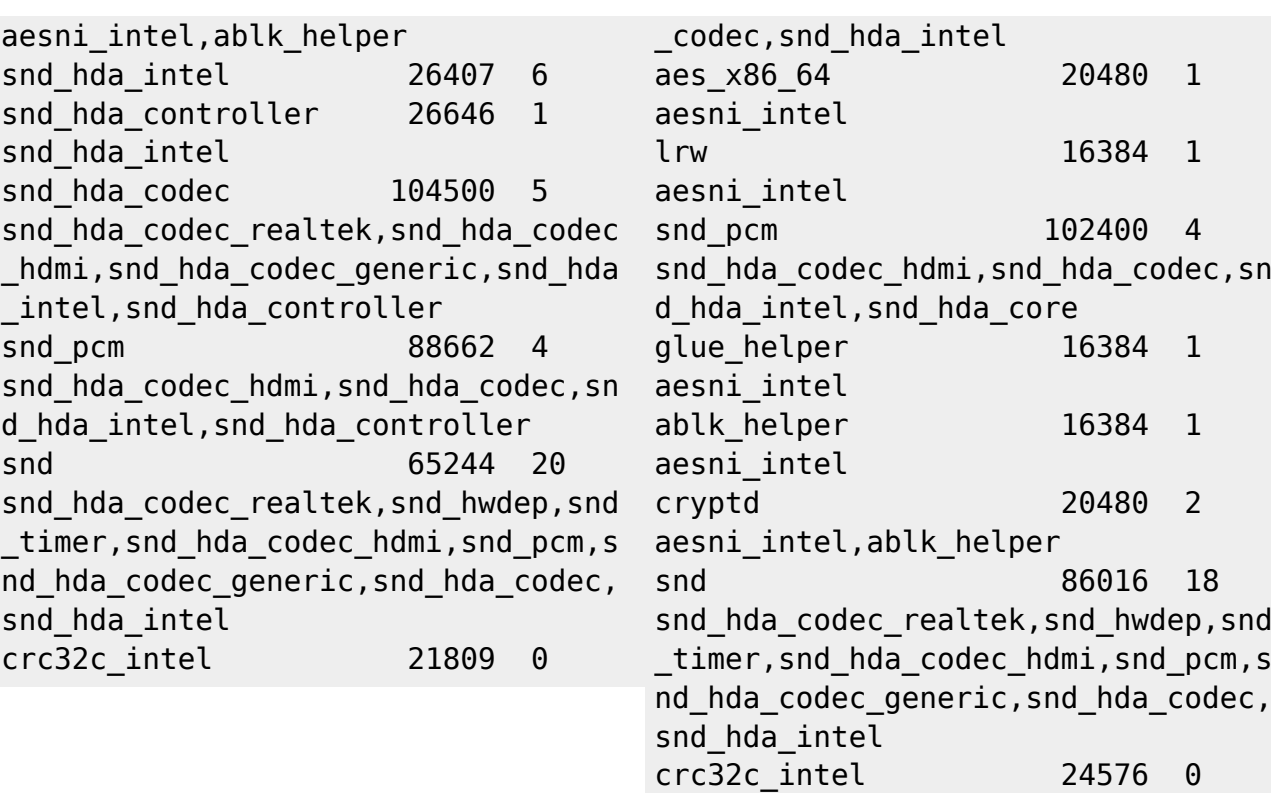

#### **hwinfo --cpu - Z240 vs Z230**

#### **Z240**

**Z230**

,

root@cie-50-189:~# hwinfo --cpu 01: None 00.0: 10103 CPU [Created at cpu.455] Unique ID: rdCR.j8NaKXDZtZ6 Hardware Class: cpu Arch: X86-64 Vendor: "GenuineIntel" Model: 6.94.3 "Intel(R) Xeon(R) CPU E3-1245 v5 @ 3.50GHz" Features: fpu,vme,de,pse,tsc,msr,pae,mce, cx8,apic,sep,mtrr,pge,mca,cmov, pat,pse36,clflush,dts,acpi,mmx, fxsr,sse,sse2,ss,ht,tm,pbe, syscall,nx,pdpe1gb,rdtscp,lm, constant tsc,arch perfmon, pebs, bts, rep\_good, nopl, xtopology, nonstop\_tsc,aperfmperf,eagerfpu, pni,pclmulqdq,dtes64,monitor, ds cpl, vmx, smx, est, tm2, ssse3, fma,cx16,xtpr,pdcm,pcid,sse4\_1, sse4 2,x2apic,movbe,popcnt, tsc\_deadline\_timer,aes,xsave, avx,f16c,rdrand,lahf\_lm,abm, 3dnowprefetch,ida,arat,epb,

root@cie-55-32:/home/sermnadmin# hwinfo --cpu 01: None 00.0: 10103 CPU [Created at cpu.455] Unique ID: rdCR.j8NaKXDZtZ6 Hardware Class: cpu Arch: X86-64 Vendor: "GenuineIntel" Model: 6.60.3 "Intel(R) Xeon(R) CPU E3-1246 v3 @ 3.50GHz" Features: fpu,vme,de,pse,tsc,msr,pae,mce, cx8,apic,sep,mtrr,pge,mca,cmov, pat,pse36,clflush,dts,acpi,mmx, fxsr,sse,sse2,ss,ht,tm,pbe, syscall,nx,pdpe1gb,rdtscp,lm, constant tsc,arch perfmon,pebs, bts, rep\_good, nopl, xtopology, nonstop\_tsc,aperfmperf,eagerfpu, pni,pclmulqdq,dtes64,monitor, ds cpl, vmx, smx, est, tm2, ssse3, sdbg, fma,  $cx16$ ,  $xtpr$ ,  $pdcm$ ,  $pcid$ ,  $sse4$  1 sse4 2, x2apic, movbe, popcnt,

tsc\_deadline\_timer,aes,xsave,

Last update: 2016/08/30 14:43 informatica:hp\_z240mt\_biospec https://sermn.uab.cat/wiki/doku.php?id=informatica:hp\_z240mt\_biospec&rev=1472561007

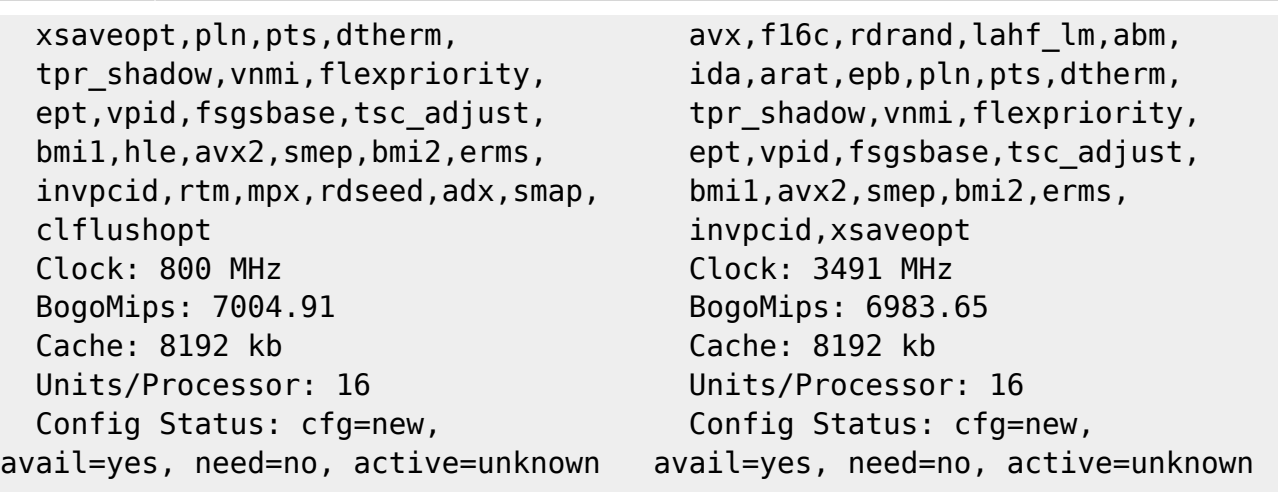

#### **Intel Linux Drivers**

Algun d'aquests enllaços podria ser útil:

- [Graphics Drivers for Linux Support Home Intel® Graphics Drivers¡](http://www.intel.com/content/www/us/en/support/graphics-drivers/000005520.html)
- [Intel Graphics for Linux](https://01.org/linuxgraphics/downloads)
	- o [Intel Graphics Installer for Linux\\* 1.4.0 Intel Graphics for Linux](https://01.org/linuxgraphics/downloads/intel-graphics-installer-linux-1.4.0)
- [Early Intel Skylake Linux Users May Run Into A Silly Issue](http://www.phoronix.com/scan.php?page=news_item&px=Intel-SKL-Prelim-Support)
- [Intel Skylake HD Graphics 530 Performance On Linux](http://www.phoronix.com/scan.php?page=article&item=intel-hd-530&num=1)
- [Can't get Intel HD Graphics 530 \(Skylake i7 6700\) to work](http://askubuntu.com/questions/698168/cant-get-intel-hd-graphics-530-skylake-i7-6700-to-work)
- [Missing firmware in Debian? Learn how to deal with the problem](https://raphaelhertzog.com/2011/03/14/missing-firmware-in-debian-learn-how-to-deal-with-the-problem/)

#### **Diagnòstic final**

Al final, després de consultar un munt de pàgines i fòrums a Internet, i després de comprovar els registres del sistema (entre altres: Xorg.0.log, dmesg, lspci) i comparlar-los amb els de l'estació de treball HP Z230, aconsegueixo acotar el problema al DRM/DRI del gestor de gràfics.

Així doncs, al fitxer Xorg.0.log de l'estació de treball HP Z240 veig que manca la línia (II) xfree86: Adding drm device (/dev/dri/card0) que sí que surt al fitxer de registre Xorg.0.log de l'estació de treball HP Z230, i que això es tradueix en un seguit d'errors a l'hora d'instal·lar diferents mòduls del gestor de gràfics X11.

#### **Z240**

#### **Z230**

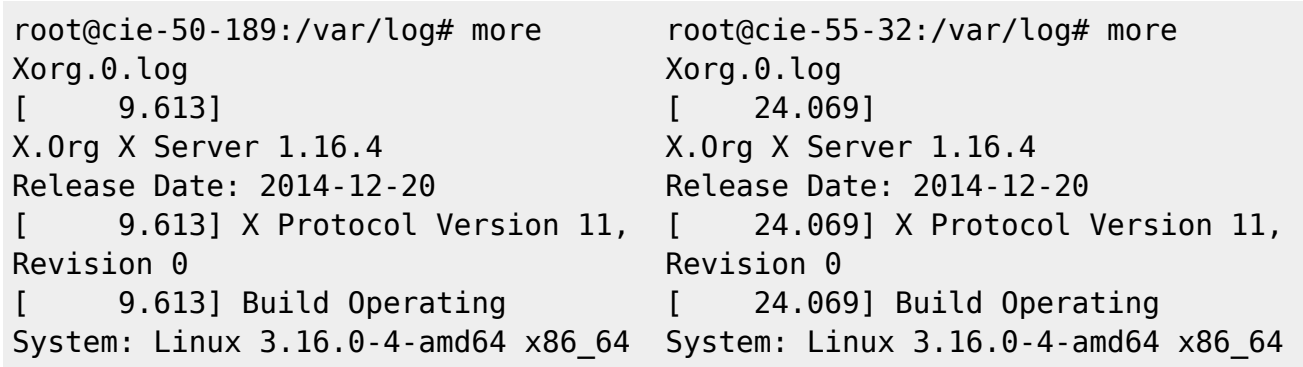

Debian [ 9.613] Current Operating System: Linux cie-50-189 3.16.0-4 amd64 #1 SMP Debian 3.16.7 ckt25-2+deb8u3 (2016-07-02 ) x86\_64 [ 9.613] Kernel command line: BOOT\_IMAGE=/vmlinuz-3.16.0-4-amd64 root=/dev/mapper/cie--50--189--vgroot ro [ 9.613] Build Date: 11 February 2015 12:32:02AM [ 9.613] xorg-server 2:1.16.4-1 (http://www.debian.org/support) ... [ 9.685] (==) ModulePath set to "/usr/lib/xorg/modules" [ 9.685] (II) The server relies on udev to provide the list of input devices. If no devices become available, reconfigure udev or disable AutoAddDevices. [ 9.685] (II) Loader magic: 0x7f8383d1ed80 [ 9.685] (II) Module ABI versions: [ 9.685] X.Org ANSI C Emulation: 0.4 [ 9.685] X.Org Video Driver: 18.0 [ 9.685] X.Org XInput driver : 21.0 [ 9.685] X.Org Server Extension : 8.0  $[$  9.687] (--) PCI:\*(0:0:2:0) 8086:191d:103c:802f rev 6, Mem @ 0xd0000000/16777216, 0xc0000000/268435456, I/O @ 0x0 0003000/64 [ 9.687] (II) LoadModule: "glx" [ 9.688] (II) Loading /usr/lib/xorg/modules/extensions/li bglx.so ... [ 9.758] (EE) open /dev/dri/card0: No such file or directory [ 9.758] (WW) Falling back to old probe method for modesetting [ 9.758] (EE) open 6b90 ... 18.0 ...

Debian [ 24.069] Current Operating System: Linux cie-55-32 4.4.0-0.bpo.1-amd64 #1 SMP Debian 4.4.6-1~bpo8+1 (2016-03-20) x 86\_64 [ 24.069] Kernel command line: BOOT IMAGE=/boot/vmlinuz-4.4.0-0.bp o.1-amd64 root=UUID=71ea6b15-3a41-424f-8ade-8 d79aece ro [ 24.069] Build Date: 11 February 2015 12:32:02AM [ 24.069] xorg-server 2:1.16.4-1 (http://www.debian.org/support)  $[$  24.168] (==) ModulePath set to "/usr/lib/xorg/modules" [ 24.168] (II) The server relies on udev to provide the list of input devices. If no devices become available, reconfigure udev or disable AutoAddDevices. [ 24.168] (II) Loader magic: 0x5572dcb65d80 [ 24.169] (II) Module ABI versions: [ 24.169] X.Org ANSI C Emulation: 0.4 [ 24.169] X.Org Video Driver: [ 24.169] X.Org XInput driver : 21.0 [ 24.169] X.Org Server Extension : 8.0 [ 24.169] (II) xfree86: Adding drm device (/dev/dri/card0)  $[$  24.170] (--) PCI:\*(0:0:2:0) 8086:041a:103c:1905 rev 6, Mem @ 0xef000000/4194304, 0xd0000000/268435456, I/O @ 0x00 00f000/64 [ 24.170] (II) LoadModule: "glx" [ 24.181] (II) Loading /usr/lib/xorg/modules/extensions/li bglx.so

```
/dev/dri/card0: No such file or
directory
...
```
#### **Solució**

La solució és tan simple com actualitzar els paquets libdrm a la darrera versió disponible a jessiebackports,

root@cie-50-189:/boot# apt-cache search libdrm libdrm-dev - Userspace interface to kernel DRM services -- development files libdrm-intel1 - Userspace interface to intel-specific kernel DRM services - runtime libdrm-intel1-dbg - Userspace interface to intel-specific kernel DRM services -- debugging symbols libdrm-nouveau2 - Userspace interface to nouveau-specific kernel DRM services -- runtime libdrm-nouveau2-dbg - Userspace interface to nouveau-specific kernel DRM - debugging symbols libdrm-radeon1 - Userspace interface to radeon-specific kernel DRM services -- runtime libdrm-radeon1-dbg - Userspace interface to radeon-specific kernel DRM services -- debugging symbols libdrm2 - Userspace interface to kernel DRM services -- runtime libdrm2-dbg - Userspace interface to kernel DRM services -- debugging symbols libdrmaa1.0-java - Distributed resource management Application API library - Java bindings libdrmaa1.0-java-doc - Distributed resource management Application API library - Java bindings docs libdrmaa1.0-ruby - Distributed resource management Application API library - Ruby bindings libdrm-amdgpu1 - Userspace interface to amdgpu-specific kernel DRM services -- runtime libdrm-amdgpu1-dbg - Userspace interface to amdgpu-specific kernel DRM services -- debugging symbols root@cie-50-189:/boot# root@cie-50-189:/boot# apt-get -t jessie-backports install libdrm-intel1 libdrm2 Reading package lists... Done Building dependency tree Reading state information... Done The following packages will be upgraded: libdrm-intel1 libdrm2 2 upgraded, 0 newly installed, 0 to remove and 112 not upgraded. Need to get 102 kB of archives. After this operation, 53.2 kB disk space will be freed. Get:1 http://ftp.caliu.cat/debian/ jessie-backports/main libdrm2 amd64

```
2.4.70-1~bpo8+1 [35.9 kB]
Get:2 http://ftp.caliu.cat/debian/ jessie-backports/main libdrm-intel1 amd64
2.4.70-1~bpo8+1 [65.7 kB]
Fetched 102 kB in 0s (660 kB/s)
Reading changelogs... Done
(Reading database ... 153262 files and directories currently installed.)
Preparing to unpack .../libdrm2 2.4.70-1~bpo8+1 amd64.deb ...
Unpacking libdrm2:amd64 (2.4.70-1~bpo8+1) over (2.4.58-2) ...
Preparing to unpack .../libdrm-intell 2.4.70-1~bpo8+1 amd64.deb ...
Unpacking libdrm-intel1:amd64 (2.4.70-1~bpo8+1) over (2.4.58-2) ...
Setting up libdrm2:amd64 (2.4.70-1~bpo8+1) ...
Setting up libdrm-intel1:amd64 (2.4.70-1~bpo8+1) ...
Processing triggers for libc-bin (2.19-18+deb8u4) ...
root@cie-50-189:/boot# /etc/init.d/gdm3 restart
[ ok ] Restarting gdm3 (via systemctl): gdm3.service.
```
Potser seria recomanable actualitzar altres paquets relacionats amb el gestor gràfic per processadors Intel, com ara:

xserver-xorg-video-intel **[1]**

**[1]** La recomanació és desinstal·lar-ho del tot i emprar el modeset driver, però aquesta opció requereix una versió de Xorg més nova que la disponible a jessie o jessie-backports. Per més detalls consultar [\[stretch/sid\] Get rid of xserver-xorg](http://forums.debian.net/viewtopic.php?f=7&t=127868)[video-intel!,](http://forums.debian.net/viewtopic.php?f=7&t=127868) [Intel SNA vs. Modesetting GLAMOR - DDX Benchmarks,](http://www.phoronix.com/scan.php?page=news_item&px=Intel-DDX-May-Tests) i [Intel](https://tjaalton.wordpress.com/2016/07/23/intel-graphics-gen4-and-newer-now-defaults-to-modesetting-driver-on-x/) [Graphics Gen4 and Newer Now Defaults to Modesetting Driver on X](https://tjaalton.wordpress.com/2016/07/23/intel-graphics-gen4-and-newer-now-defaults-to-modesetting-driver-on-x/)

## **Modificacio dels volums logics**

 $\bullet$ 

El programari de Bruker s'installa a la carpeta /opt i per evitar que estigui al volum logic root creo un volum logic per opt, pero per fer-ho haure de reduir de mida algun dels volums existents,

```
root@debian:/mnt/testroot/etc/lvm/backup# pvs
  PV VG Fmt Attr PSize PFree
  /dev/sda3 cie-50-189-vg lvm2 a-- 930.77g 0
root@debian:/mnt/testroot/etc/lvm/backup# vgs
 VG #PV #LV #SN Attr VSize VFree
  cie-50-189-vg 1 6 0 wz--n- 930.77g 0
root@debian:/mnt/testroot/etc/lvm/backup# lvs
  LV VG Attr LSize Pool Origin Data% Meta% Move Log
Cpy%Sync Convert
  home cie-50-189-vg -wi-a----- 905.51g
  root cie-50-189-vg -wi-ao---- 6.52g
  swap_1 cie-50-189-vg -wi-a----- 15.58g
```
 tmp cie-50-189-vg -wi-a----- 380.00m var cie-50-189-vg -wi-ao---- 2.79g

El volum logic triat es home perque es el mes gran. Arrenco l'ordinador amb una versio de Debian Live i instalo els seguents paquets per poder treballar amb els volums logics,

- lvm2 i paquets dels que depen
- system-config-lvm

Des del programa system-config-lvm selecciono el volum logic home i edito les seves propietats per reduir-lo de mida i alliberar 100 GBytes d'espai al grup de volums.

Llavors creo un nou volum logic amb el nom *opt* que ocupa l'espai de 100 GBytes disponible al grup de volums. Mes endavant, si cal, ja ajustare la mida d'aquest i altres volums logics.

El resultat es la creacio d'un nou volum logic opt dins el grup de volums cie-50-189-vg del volum fisic dev/sda3:

```
root@debian:/mnt/testroot/etc/lvm/backup# pvs
  PV VG Fmt Attr PSize PFree
  /dev/sda3 cie-50-189-vg lvm2 a-- 930.77g 0
root@debian:/mnt/testroot/etc/lvm/backup# vgs
  VG #PV #LV #SN Attr VSize VFree
  cie-50-189-vg 1 6 0 wz--n- 930.77g 0
root@debian:/mnt/testroot/etc/lvm/backup# lvs
  LV VG Attr LSize Pool Origin Data% Meta% Move Log
Cpy%Sync Convert
  home cie-50-189-vg -wi-a----- 805.51g
  opt cie-50-189-vg -wi-ao---- 100.00g
  root cie-50-189-vg -wi-ao---- 6.52g
  swap_1 cie-50-189-vg -wi-a----- 15.58g
  tmp cie-50-189-vg -wi-a----- 380.00m
  var cie-50-189-vg -wi-ao---- 2.79g
```
amb les seguents especificacions,

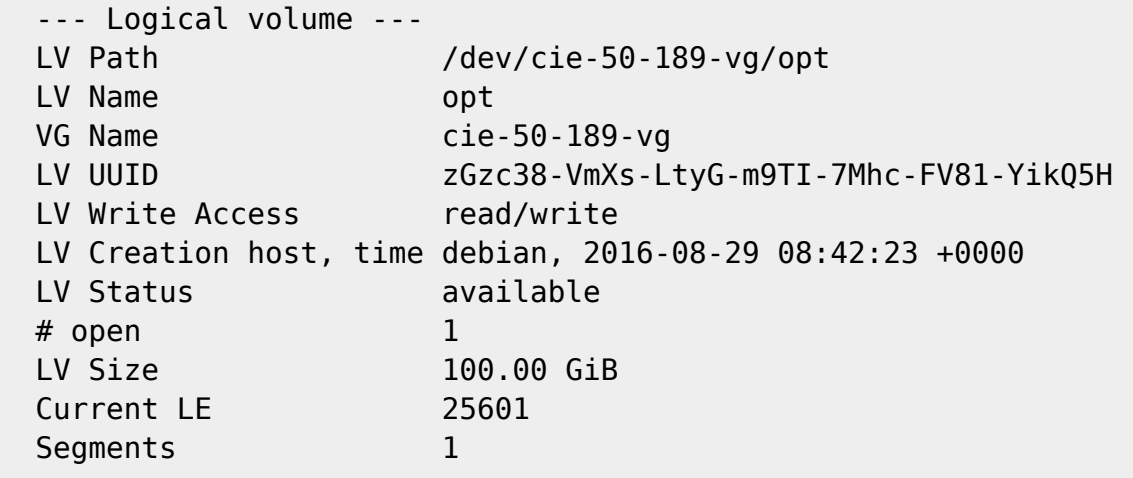

 Read ahead sectors auto - currently set to 256 Block device 254:5

Llavors munto provissionalment els volums logics root i opt i,

- copio el contingut de la carpeta root/opt/ a opt,
- canvio el nom de la carpeta root/opt/ a root/opt2 per conservar-la com a copia de seguretat, i
- creo una nova carpeta root/opt on es muntara el volum logic opt.

Tot seguit, edito el fitxer /etc/fstab per afegir el punt de muntatge del nou volum logic opt i fer que es munti al posar en marxa l'ordinador,

/dev/mapper/cie--50--189--vg-opt /opt ext4 defaults 0 2

Finalment, reinicio l'ordinador per comprovar que els canvis s'apliquen i que tot funciona correctament.

## **Configuració de la xarxa**

La connexió a la placa base s'identifica com a eth1 i és una

```
Ethernet interface
/0/100/19
product: Ethernet Connection I217-LM [8086:153A]
vendor: Intel Corporation [8086]
bus info: pci@0000:00:19.0
logical name: eth1
version: 05
serial: 50:65:f3:3a:12:5e
size: 100Mbit/s
capacity: 1Gbit/s
width: 32 bits
clock: 33MHz
capabilities:
     Power Management,
     Message Signalled Interrupts,
     bus mastering,
     PCI capabilities listing,
     ethernet,
     Physical interface,
     twisted pair,
     10Mbit/s,
     10Mbit/s (full duplex),
     100Mbit/s,
     100Mbit/s (full duplex),
     1Gbit/s (full duplex),
     Auto-negotiation
```

```
configuration:
     autonegotiation: on
     broadcast: yes
     driver: e1000e
     driverversion: 2.3.2-k
     duplex: full
     firmware: 0.13-4
     latency: 0
     link: no
     multicast: yes
     port: twisted pair
     speed: 100Mbit/s
resources:
     irq: 40
     memory: efc00000-efc1ffff
     memory: efc3d000-efc3dfff
     ioport: f080(size=32)
this device has been disabled
```
i la targeta de xarxa addicional s'identifica com a eth0 és una

```
Ethernet interface
/0/100/1c.1/0
product: I210 Gigabit Network Connection [8086:1533]
vendor: Intel Corporation [8086]
bus info: pci@0000:02:00.0
logical name: eth0
version: 03
serial: a0:36:9f:8f:0a:b3
size: 1Gbit/s
capacity: 1Gbit/s
width: 32 bits
clock: 33MHz
capabilities:
     Power Management,
     Message Signalled Interrupts,
     MSI-X,
     PCI Express,
     bus mastering,
     PCI capabilities listing,
     extension ROM,
     ethernet,
     Physical interface,
     twisted pair,
     10Mbit/s,
     10Mbit/s (full duplex),
     100Mbit/s,
     100Mbit/s (full duplex),
     1Gbit/s (full duplex),
```

```
 Auto-negotiation
configuration:
     autonegotiation: on
     broadcast: yes
     driver: igb
     driverversion: 5.0.5-k
     duplex: full
     firmware: 3.16, 0x800004ff, 1.304.0
     ip: 192.168.2.14
    latency: 0
     link: yes
     multicast: yes
     port: twisted pair
     speed: 1Gbit/s
resources:
     irq: 17
     memory: efa00000-efafffff
     memory: efb00000-efb03fff
     memory: ef900000-ef9fffff
```
Cal comprovar el fitxer /etc/udev/rules.d/70-persistent-net.rules (veure més avall) per tal que l'assignació de les targetes al sistema operatiu sigui estàtica i no es faci cada cop que es reinicia l'ordinador, de forma que la targeta a la placa base sigui sempre eth1 i correspongui a la connexió a la consola (IPSO), i que la targeta addicional sigui sempre eth0 i es faci servir per la connexió a la xarxa local (LAN).

Actualment la configuració de la xarxa interna del SeRMN la proporciona el propi ordinador en mode estàtica i els paràmetres són,

- Hostname: cie-55-32
- Domain: sermn.net
- IP address: 192.168.2.14
- Broadcast: 192.168.2.255
- Netmask: 255.255.225.0
- DNS:
	- domain sermn.net
	- search sermn.net
	- $\circ$  nameserver 192.168.2.1

tal i com es pot comprovar a partir de la configuració del dispositiu eth0,

```
eth0 Link encap:Ethernet HWaddr a0:36:9f:8f:0a:b3
          inet addr:192.168.2.14 Bcast:192.168.2.255 Mask:255.255.255.0
          inet6 addr: fe80::a236:9fff:fe8f:ab3/64 Scope:Link
          UP BROADCAST RUNNING MULTICAST MTU:1500 Metric:1
          RX packets:347295 errors:0 dropped:0 overruns:0 frame:0
          TX packets:242868 errors:0 dropped:0 overruns:0 carrier:0
          collisions:0 txqueuelen:1000
          RX bytes:356548362 (340.0 MiB) TX bytes:29710200 (28.3 MiB)
          Memory:efa00000-efafffff
```
i dels servidors de noms,

root@cie-55-32:/etc# more resolv.conf # Generated by NetworkManager nameserver 192.168.2.1 root@cie-55-32:/etc#

El dispositiu eth1 també es reconeix,

eth1 Link encap:Ethernet HWaddr 50:65:f3:3a:12:5e BROADCAST MULTICAST MTU:1500 Metric:1 RX packets:0 errors:0 dropped:0 overruns:0 frame:0 TX packets:432 errors:0 dropped:0 overruns:0 carrier:0 collisions:0 txqueuelen:1000 RX bytes:0 (0.0 B) TX bytes:36715 (35.8 KiB) Interrupt:20 Memory:efc00000-efc20000

però no té una configuració assignada. Caldrà configurar-ho de forma estàtica amb els paràmetres de connexió emprats actualment per la connexió de l'estació de treball a la consola.

#### **Paquets i programes de Debian**

Com que la configuració de la xarxa és estàtica, per evitar problemes elimino els paquets,

- isc-dhcp-client (que alhora desinstal·la o network-manager i o network-manager-gnome), i
- **O** isc-dhpc-common,

i instal·lo

- ifupdown-extra, que alhora arrossega els paquets
	- $\circ$  curl, i
	- ethtools
- Wireshark

#### **Configuració de les targetes de xarxa**

Per evitar que en algun moment es pugui bescanviar la configuració de les targetes de xarxa poso en pràctica les opcions esmentades a [How to reorder or rename logical interface names in Linux.](http://www.science.uva.nl/research/air/wiki/LogicalInterfaceNames)

Una consulta al fitxer /etc/udev/rules.d/70-persistent-net.rules indica que l'assignació del nom de dispositiu, eth0 o eth1 feta pel programa [udev](https://wiki.archlinux.org/index.php/Udev) és fixe, i que no hi ha perill de que canviï en reiniciar l'ordinador,

```
root@cie-55-32:/etc/udev/rules.d# more 70-persistent-net.rules
# This file was automatically generated by the /lib/udev/write net rules
# program, run by the persistent-net-generator.rules rules file.
#
```

```
# You can modify it, as long as you keep each rule on a single
# line, and change only the value of the NAME= key.
# PCI device 0x8086:0x1533 (igb)
SUBSYSTEM=="net", ACTION=="add", DRIVERS=="?*",
ATTR{address}=="a0:36:9f:8f:0a:b3", ATTR{dev_id}=="0x0",
ATTR{type}=="1", KERNEL=="eth*", NAME="eth0"
# PCI device 0x8086:0x153a (e1000e)
```

```
SUBSYSTEM=="net", ACTION=="add", DRIVERS=="?*",
ATTR{address}=="50:65:f3:3a:12:5e", ATTR{dev_id}=="0x0",
ATTR{type}=="1", KERNEL=="eth*", NAME="eth1"
```
Així doncs, podem fer servir eth0 i eth1 al fitxer de configuració etc/network/interfaces sense preocupacions.

#### **Bibliografia**

- [Network Configuration](http://wiki.debian.org/NetworkConfiguration) a la wiki de Debian.
- [NetworkManager](http://wiki.debian.org/NetworkManager) a la wiki de Debian.
- [Chapter 5. Network setup,](http://www.debian.org/doc/manuals/debian-reference/ch05.en.html) a Debian Reference, by Osamu Aoki.
- [Disable NetworkManager](http://www.linuxquestions.org/questions/linux-networking-3/disable-networkmanager-598907/)
- $\bullet$  ...

#### **Fitxers de configuració provissionals**

Aquesta és la configuració de xarxa provissional emprada per la instal·lació i configuració del sistema operatiu i del programa TopSpin.

#### **/etc/hosts**

127.0.0.1 localhost 192.168.2.14 cie-55-32.sermn.net cie-55-32

#### **/etc/resolv.conf**

# Generated by NetworkManager nameserver 192.168.2.1

#### **/etc/network/interfaces**

# This file describes the network interfaces available on your system # and how to activate them. For more information, see interfaces(5).

source /etc/network/interfaces.d/\*

# The loopback network interface auto lo

Last update: 2016/08/30 14:43 informatica:hp\_z240mt\_biospec https://sermn.uab.cat/wiki/doku.php?id=informatica:hp\_z240mt\_biospec&rev=1472561007

```
iface lo inet loopback
# Ethernet interfaces are assigned to physical devices in a
# persistent way according to rules in file:
#
# /etc/udev/rules.d/70-persistent-net.rules
#
# Hence, each of eth0 and eth1 will **always** correspond to
# the same device. The configuration below assumes that,
#
# eth0 -> lan (internet)
# eth1 -> nmr (spectrometer ccu or ipso)
#
auto eth0 eth1
# LAN / INTERNET - Assigned to the primary network interface,
# which usually will be the motherboard integrated NIC.
#
iface eth0 inet static
     address 192.168.2.14
     netmask 255.255.255.0
     broadcast 192.168.2.255
     gateway 192.168.2.1
# NMR CONSOLE LAN - Assigned to the secondary network interface,
# which usually will be the added NIC.
#
iface eth1 inet static
     address 149.236.99.1
     netmask 255.255.255.0
     network 149.236.99.0
     broadcast 10.10.255.255
```
#### **/etc/udev/rules.d/70-persistent-net.rules**

```
# This file was automatically generated by the /lib/udev/write net rules
# program, run by the persistent-net-generator.rules rules file.
#
# You can modify it, as long as you keep each rule on a single
# line, and change only the value of the NAME= key.
# PCI device 0x8086:0x1533 (igb)
SUBSYSTEM=="net", ACTION=="add", DRIVERS=="?*",
ATTR{address}=="a0:36:9f:8f:0a:b3", ATTR{dev_id}=="0x0",
ATTR{type}=="1", KERNEL=="eth*", NAME="eth0"
# PCI device 0x8086:0x153a (e1000e)
SUBSYSTEM=="net", ACTION=="add", DRIVERS=="?*",
ATTR{address}=="50:65:f3:3a:12:5e", ATTR{dev_id}=="0x0",
ATTR{type}=="1", KERNEL=="eth*", NAME="eth1"
```
root@cie-55-32:/etc/udev/rules.d#

#### **Configuració de serveis**

#### **Avahi**

**Fix Me!** S'ha de configurar (fitxer /etc/avahi/avahi-daemon.conf) per tal de restringir la difusió dels serveis disponibles a l'ordinador i, potser, la cerca de serveis a la xarxa.

#### **Trivial FTP daemon**

Enllaços sobre la configuració del tftpd

- <http://chschneider.eu/linux/server/tftpd-hpa.shtml>
- <http://diablo.craem.net/wordpress/?p=171>
- …

#### **Bootparam**

Cal configurar-lo per servir el sistema operatiu de la consola.

#### **NFS**

Cal configurar-lo per servir el sistema operatiu de la consola.

#### **NTP**

Instal·lo el paquet ntp i al final del fitxer /etc/ntp.conf afegeixo els següents servidors de temps,

- server swisstime.ethz.ch
- server ntp.uab.es
- server ntp.univ-lyon1.fr

#### **DHCP Server**

**Instal·lo el paquet isc-dhcpd-server que alhora reinstal·la el paquet isc-dhcp-common.** 

#### **Dial-in terminal (cu)**

Instal·lo el paquet cu

## **Addició de l'arquitectura de 32-bits**

Executo la comanda dpkg –add-architecture i386 per afegir els paquets de 32-bits que es necessiten per executar alguns programes de Topspin de 32-bits (per exemple, el servei bfsd).

Instal·lo els següents paquets:

- libc6-i386
- $\bullet$  ...

## **Instal·lació del ParaVision**

- [Instal·lació del ParaVision 5.1 Patchlevel xx](https://sermn.uab.cat/wiki/doku.php?id=informatica:hp_z240mt_offstation_paravision51)
- [Instal·lació del ParaVision 5.0 Patchlevel xx](https://sermn.uab.cat/wiki/doku.php?id=informatica:hp_z240mt_offstation_paravision50)

From: <https://sermn.uab.cat/wiki/> - **SeRMN Wiki**

Permanent link: **[https://sermn.uab.cat/wiki/doku.php?id=informatica:hp\\_z240mt\\_biospec&rev=1472561007](https://sermn.uab.cat/wiki/doku.php?id=informatica:hp_z240mt_biospec&rev=1472561007)**

Last update: **2016/08/30 14:43**

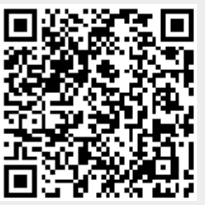